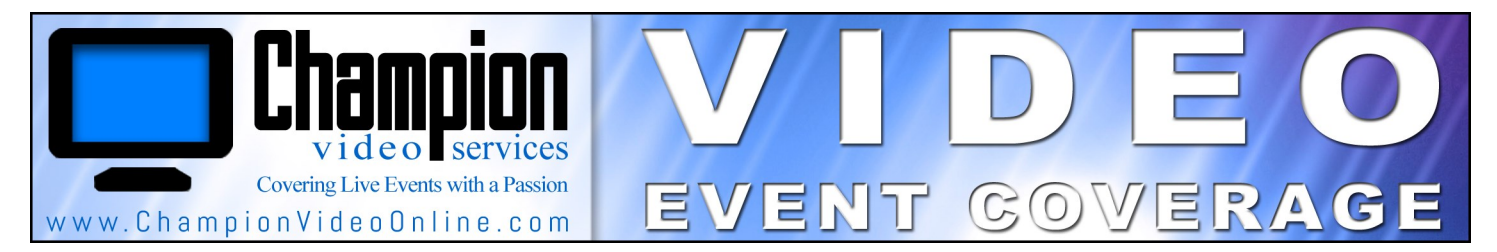

# Voices of Men Call to Action Breakfast Live Stream on November 7th, 2017 8:00 am—9:25 am

## **Overview**

The VOM Call to Action Breakfast will be streamed in High Definition and we invite you to join us by watching this event live!

# **Different Ways to Watch the Event**

- 1. Live-As It Happens: Tune in at 8:00 am on November 7th, 2017 and watch the event live as it happens.
- 2. After the Event Starts: If it's more convenient to start watching the event after it has started just click on the stream and go to the beginning of the event.
- 3. After the Event Concludes: You can watch the event anytime after the event as well. You can chose to watch the archived version of the event found on the Voices of Men website.

# **What Type of Devices Can I Watch the Event On**

Any device that can view a video on a website should be able to view the event (e.g. computers, tablets, smart phones).

### **Where to View the Event**

The event will be hosted on the [Voices of Men website.](http://voicesofmen.com/) Go to our [homepage](http://voicesofmen.com/) and navigate to the "Breakfast Info" page.

### **Things To Consider**

If you are able to view the videos on the Voices of Men website you should be fine watching the lives stream. In general if your computer struggles viewing videos online from sites such as YouTube, you may want to try to secure another computer. You can hook up your computer to a TV, projector, or smart board. Check the sound volume. External speakers may give you a better experience than using the speakers on your laptop.

If you are hooking your laptop up to a TV AND you are using an HDMI cable, the audio and video can be transported with that single cable. However, you may have to go into your computer settings to make sure that the sound from your computer is set up to export sound out of the HDMI cable. If you are connecting your computer to a smart board or TV with a VGA cable, you will have to hook up your laptop headphones jack to your external speakers or just listen using the laptop speakers.

#### **Watching the Live Stream of the Event**

You can pause the video at anytime. You may also rewind the video and replay any part that has already occurred. At anytime, you can hit the LIVE button to return to the real time viewing of the event.

The Event will be streamed in High Definition. In order to view the event in HD, you will have to have at least a 2-3 mbs download speed that can be sustained by that computer's internet connection. [Click here](http://www.speedtest.net/) to check the speed of your internet connection. This will take you to a website called speedtest.net. Once the page loads, hit "begin test". After the webpage completes the test it will tell you what your download speed is. If at least 2Mbps is not available, the stream should adapt to the bandwidth that you have available but you may not be viewing the video in HD and the picture may become somewhat pixelated. If your connection is too slow you may not be able to view the stream as it happens.

If you have any questions about viewing the stream feel free to contact Lance Lewis at Lance@ChampionVideoOnline.com